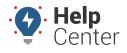

Link: https://help.gpsinsight.com/docs/scheduling-an-installation/ Last Updated: March 12th, 2024

From the Explore page of the Fleet Tracking Portal, you can schedule an installation using our partner, Techsbook.

**Note.** This feature is only available to US-based customers.

## To Schedule an Installation:

1. From the Explore page, click **Schedule an Install** under the Administration section.

| 0                 |
|-------------------|
| ww? Mar 7, 2024 → |
| ıds               |
|                   |
|                   |
| patch             |
|                   |
|                   |
|                   |

A Customer Acknowledgement pop-up appears.

2. Please read the acknowledgment, then click **Proceed** to agree to the acknowledgment.

| <b>(</b> )                                                                                                    | Customer Acknowledgment                                                                                                    |        |         |  |
|----------------------------------------------------------------------------------------------------|----------------------------------------------------------------------------------------------------|--------|---------|--|
|                                                                                                    | By Selecting "Proceed" below, I acknowled<br>Insight customer portal to navigate to a 3r<br>Techsbook, to schedule my installation(s). | 0      | 5       |  |
| GPS Insight is not responsible for any of the agreed upon instal<br>terms and conditions between Techsbook and myself (their<br>customer) |                                                                                                    |        |         |  |
|                                                                                                    |                                                                                                    | Cancel | Proceed |  |

You are navigated to Techsbook's website.

3. If you are a first-time user, you will be prompted to set up an account by clicking **Get started**. For returning customers, click **Schedule tech** to begin the scheduling process.

## **Scheduling an Installation**

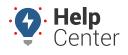

Link: https://help.gpsinsight.com/docs/scheduling-an-installation/ Last Updated: March 12th, 2024

| techsbook                                                                          | Technicians                                                        | Q Schedule tec                                                                                                    | sh        |
|------------------------------------------------------------------------------------|--------------------------------------------------------------------|----------------------------------------------------------------------------------------------------|-----------|
| 2 Technicians                                                                      | Enter street address                                               | Certified                                                                                                    | ~         |
| <ul> <li>Jobs</li> <li>Messaging</li> <li>My vehicles</li> <li>Settings</li> </ul> | Grade                                                              | NALEMENTION<br>NALEMENTION<br>NALEM | NEG Terms |
|                                                                                    | Seel 10<br>Tech ID: 10<br>Techsbook Advanced<br>Tod2 Installations | ¥ 4.95 (a)<br>Verizon Connect Certification GPS Insight Products Certification Samar                                                                                                    |           |
|                                                                                    | Rodrigo 18<br>Tech ID: 18                                          | <b>* 4.94</b>                                                                                                    | a         |
|                                                                                    | Techsbook Advanced ()<br>799 Installations                         | GPS Insight Products Certification Verizon Connect Certification Techsbook Telematics Samaare                                                                                                    | •         |